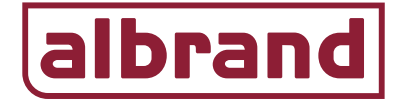

## **Watts draadloze regeling verwarmen/koelen inleren**

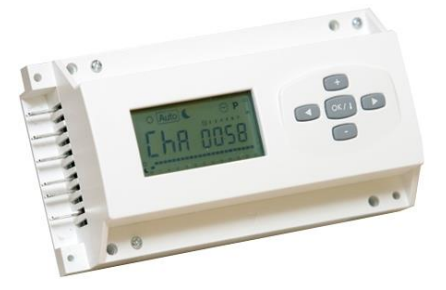

- **Navigeer met "◄ / ►" naar "**☼" **in het menu van de Timer.**
- **Houd "OK" ingedrukt en druk op "◄".**
- **Op het display verschijnt "F0 PrOG".**

 $5.1$ 

 $2010823$ 

- **Blader met "►" door het menu tot in het display "rF Init" verschijnt.**
- **Druk op OK. In het display verschijnt "01 sub" en de led van zone 1 knippert. Met de "+" toets kan men de extensie "sub" veranderen in "no" zodat deze wel of niet meeloopt in het koel programma. Om zone 1 in te leren druk nogmaals op "OK", de led van zone 1 brand continu en de led van zone 2 knippert nu. Zone 1 staat nu klaar voor inlering. Indien ook zone 2 ingeleerd dient te worden op dezelfde thermostaat dan nogmaals op "OK" drukken, led van zone 2 brand nu continu en led van zone 3 knippert.**
- **Als de gewenste zones zijn geselecteerd, activeer dan de diverse thermostaten op de volgende wijze:**

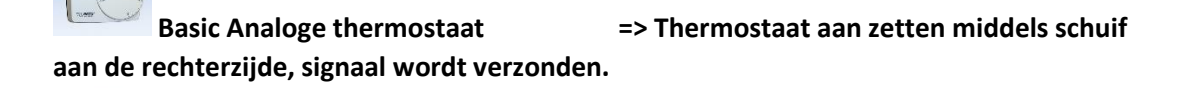

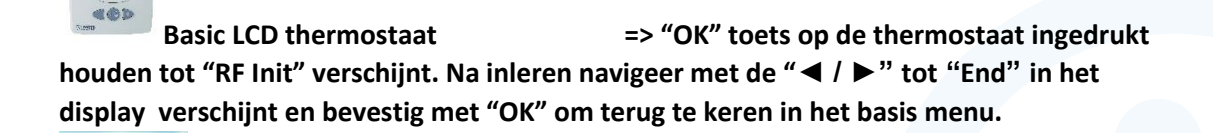

**Milux RF Klokthermostaat => Zet de thermostaat in het display op "AUTO" , druk gedurende 5 seconden op de "OK" toets. In het menu verschijnt "rF Init", signaal wordt verzonden. Om terug te keren in het basis menu houd de "OK"" knop langere tijd ingedrukt.**

- **In het display van de timer verschijnt een dubbele balk die van rechts naar links scrolt als de thermostaten correct zijn ingeleerd.**
- **Alvorens de volgende thermostaat in te gaan leren, zet dan de al ingeleerde thermostaat uit, inlering blijft gehandhaafd.**
- **In het display verandert de dubbele balk in een enkele balk.**
- **Doorloop voor de overige thermostaten dezelfde procedure.**

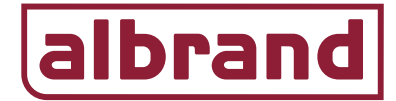

• **Indien alle thermostaten zijn ingeleerd houd dan gedurende 5 seconden de OK toets op de Timer ingedrukt. Het display springt terug naar het "RF Init" menu.** 

**Indien de heat-cool thermostaat leidend is dan kan nu per regelaar worden aangegeven dat de regelaar(s) omschakelt van verwarmen naar koelen door de heat-cool thermostaat.**

- **Ga in het menu van de Timer module naar de instelling "NHC no".**
- **Druk vervolgens op de "+" toets zodat er in het scherm verschijnt: "NHC init".**
- **Pak de heat-cool thermostaat en druk gedurende 5 seconden de "OK" toets in. In het menu van de timer verschijnt een dubbele balk, de heat-cool thermostaat is nu ingeleerd.**
- **Verlaat nu het menu van de timer door de "OK" toets in te drukken en het "►" en ga vervolgens naar de tekst "END" druk "OK".**
- **Herhaal deze stappen voor de overige regelaars indien er meerdere regelaars in het project zijn geplaatst.**
- **Via de "OK" toets op de heat-cool thermostaat kan men in het menu de thermostaat op koelen zetten waarna de regelaar(s) omschakelen van verwarmen naar koelen. Het potentiaal vrije contact verwarmen of koelen wordt nu "gemaakt" bij een warmte of koelvraag. Zie onderstaand aansluitschema.**

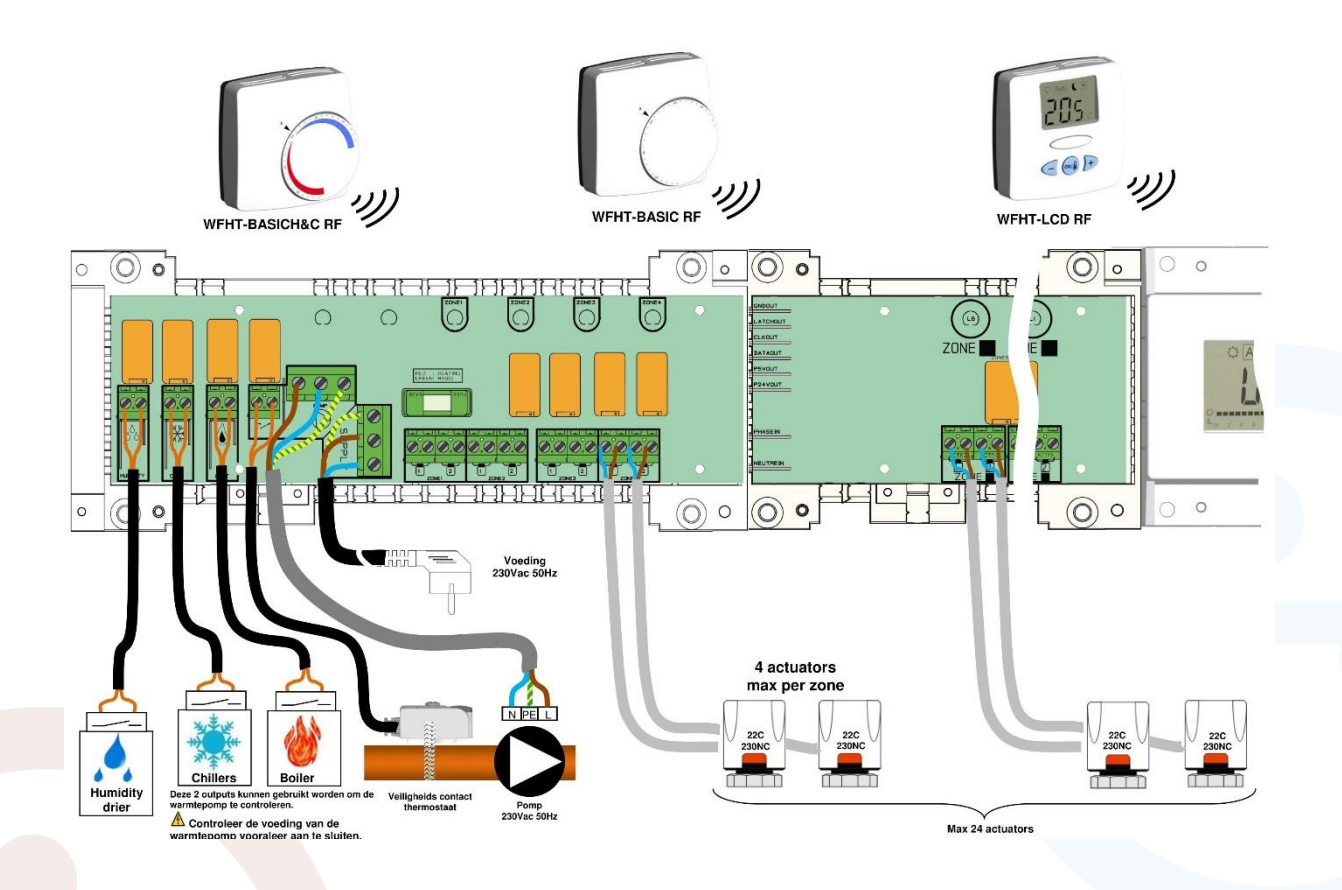